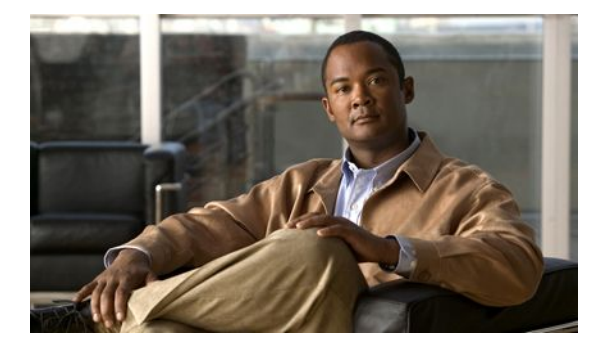

# **Configuring IP SLAs DNS Operations**

#### **Last Updated: March 22, 2011**

This module describes how to configure the IP Service Level Agreements (SLAs) Domain Name System (DNS) operation to measure the difference between the time taken to send a DNS request and receive a reply. This module also demonstrates how the results of the DNS operation can be displayed and analyzed to determine the DNS lookup time which is a critical element for determining the performance of a DNS or web server.

- Finding Feature Information, page 1
- Information About IP SLAs DNS Operations, page 1
- [How to Configure IP SLAs DNS Operations](#page-1-0), page 2
- [Configuration Examples for IP SLAs DNS Operations,](#page-7-0) page 8
- [Additional References,](#page-8-0) page 9
- [Feature Information for IP SLAs DNS Operations,](#page-9-0) page 10
- page 10

## **Finding Feature Information**

Your software release may not support all the features documented in this module. For the latest feature information and caveats, see the release notes for your platform and software release. To find information about the features documented in this module, and to see a list of the releases in which each feature is supported, see the Feature Information Table at the end of this document.

Use Cisco Feature Navigator to find information about platform support and Cisco software image support. To access Cisco Feature Navigator, go to [http://www.cisco.com/go/cfn.](http://www.cisco.com/go/cfn) An account on Cisco.com is not required.

# **Information About IP SLAs DNS Operations**

• [DNS Operation](#page-1-0), page 2

## <span id="page-1-0"></span>**DNS Operation**

The DNS operation measures the difference between the time taken to send a DNS request and receive a reply. DNS is used in the Internet for translating names of network nodes into addresses. The IP SLAs DNS operation queries for an IP address if you specify a host name, or queries for a host name if you specify an IP address.

In the figure below Router B is configured as the source IP SLAs device and a DNS operation is configured with the DNS server as the destination device.

#### *Figure 1: DNS Operation*

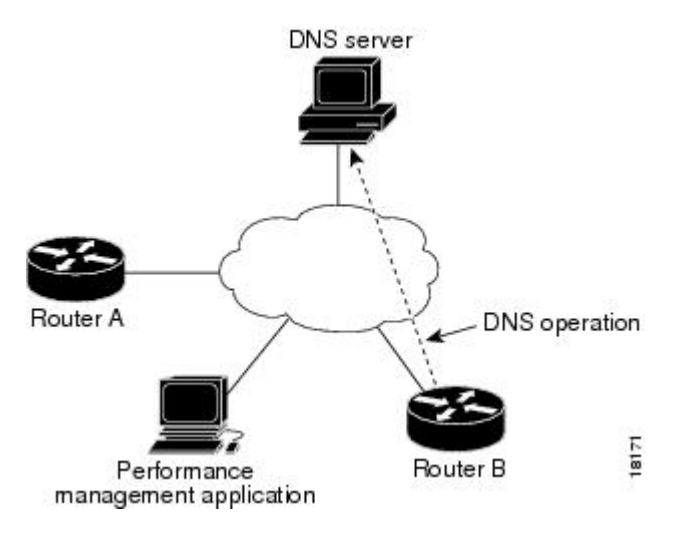

Connection response time is computed by measuring the difference between the time taken to send a request to the DNS server and the time a reply is received by Router B. The resulting DNS lookup time can help you analyze your DNS performance. Faster DNS lookup times translate to a faster web server access experience.

## **How to Configure IP SLAs DNS Operations**

- Configuring an IP SLAs DNS Operation on the Source Device, page 2
- [Scheduling IP SLAs Operations,](#page-5-0) page 6

## **Configuring an IP SLAs DNS Operation on the Source Device**

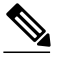

**Note** There is no need to configure an IP SLAs responder on the destination device.

Perform one of the following tasks:

- [Configuring a Basic DNS Operation on the Source Device](#page-2-0), page 3
- [Configuring a DNS Operation with Optional Parameters on the Source Device](#page-3-0), page 4

### <span id="page-2-0"></span>**Configuring a Basic DNS Operation on the Source Device**

#### **SUMMARY STEPS**

- **1. enable**
- **2. configure terminal**
- **3. ip sla** *operation-number*
- **4. dns** {*destination-ip-address* | *destination-hostname*} **name-server** *ip-address* [**source-ip** {*ip-address* | *hostname*} **source-port** *port-number*]
- **5. frequency** *seconds*
- **6. end**

#### **DETAILED STEPS**

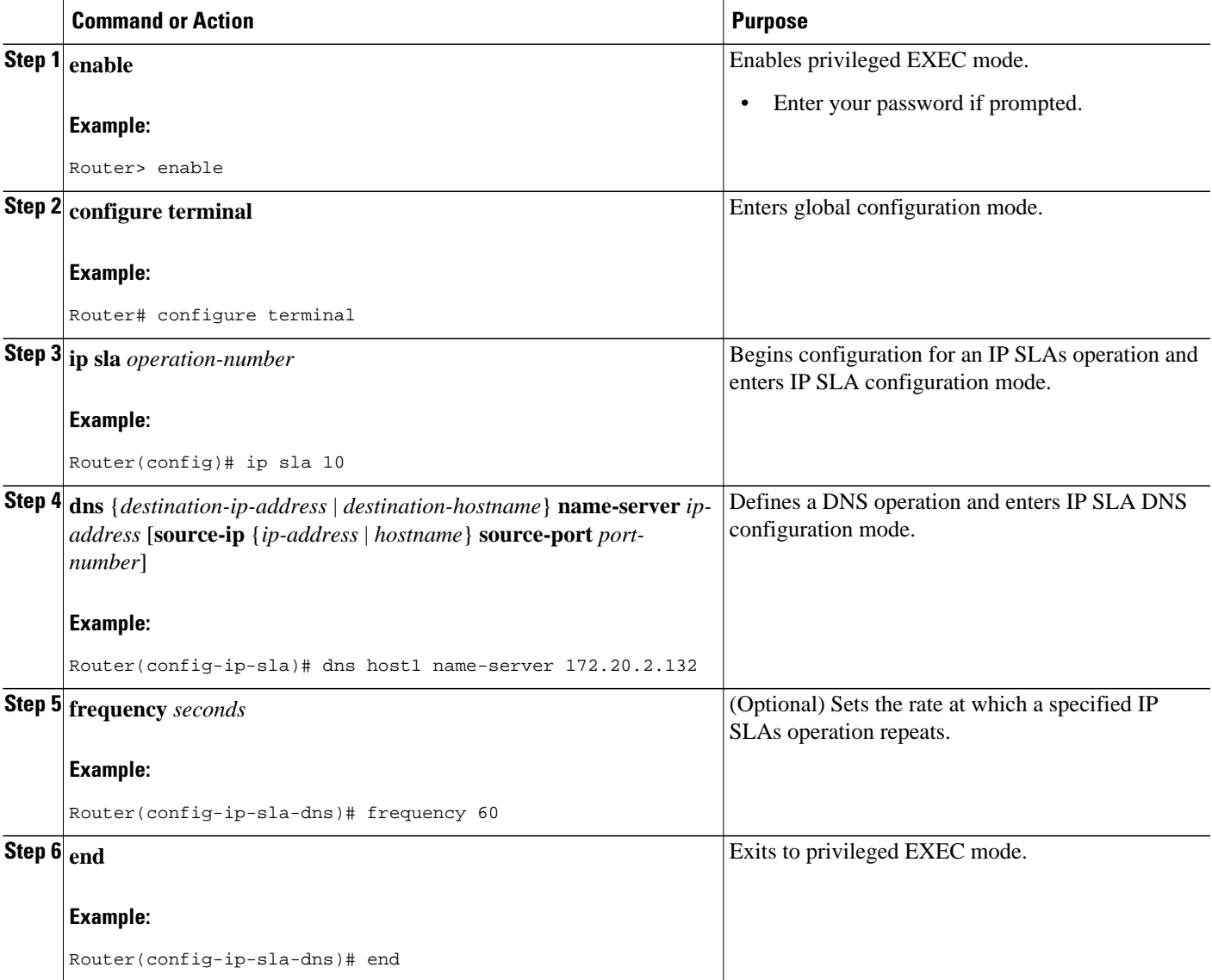

### <span id="page-3-0"></span>**Configuring a DNS Operation with Optional Parameters on the Source Device**

#### **SUMMARY STEPS**

- **1. enable**
- **2. configure terminal**
- **3. ip sla** *operation-number*
- **4. dns** {*destination-ip-address* | *destination-hostname*} **name-server** *ip-address* [**source-ip** {*ip-address* | *hostname*} **source-port** *port-number*]
- **5. history buckets-kept** *size*
- **6. history distributions-of-statistics-kept** *size*
- **7. history enhanced** [**interval** *seconds*] [**buckets** *number-of-buckets*]
- **8. history filter** {**none** | **all** | **overThreshold** | **failures**}
- **9. frequency** *seconds*
- **10. history hours-of-statistics-kept** *hours*
- **11. history lives-kept** *lives*
- **12. owner** *owner-id*
- **13. history statistics-distribution-interval** *milliseconds*
- **14. tag** *text*
- **15. threshold** *milliseconds*
- **16. timeout** *milliseconds*
- **17. end**

#### **DETAILED STEPS**

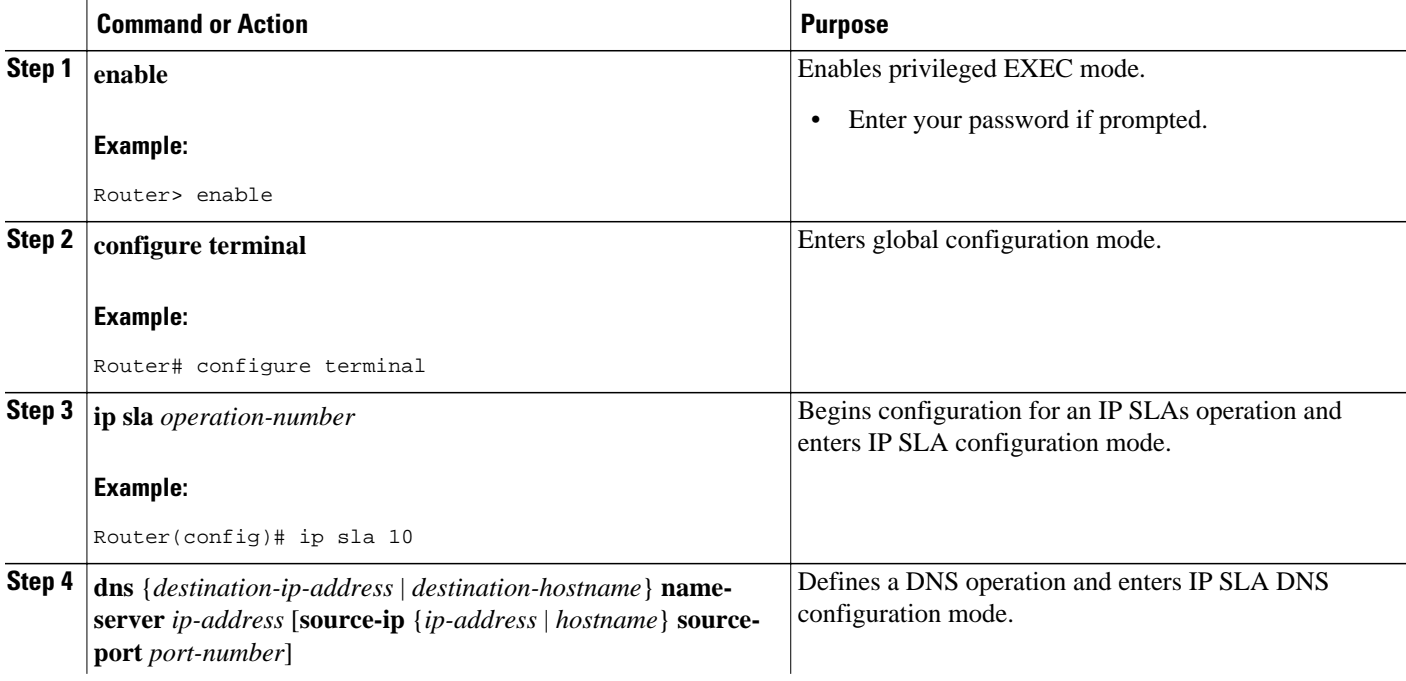

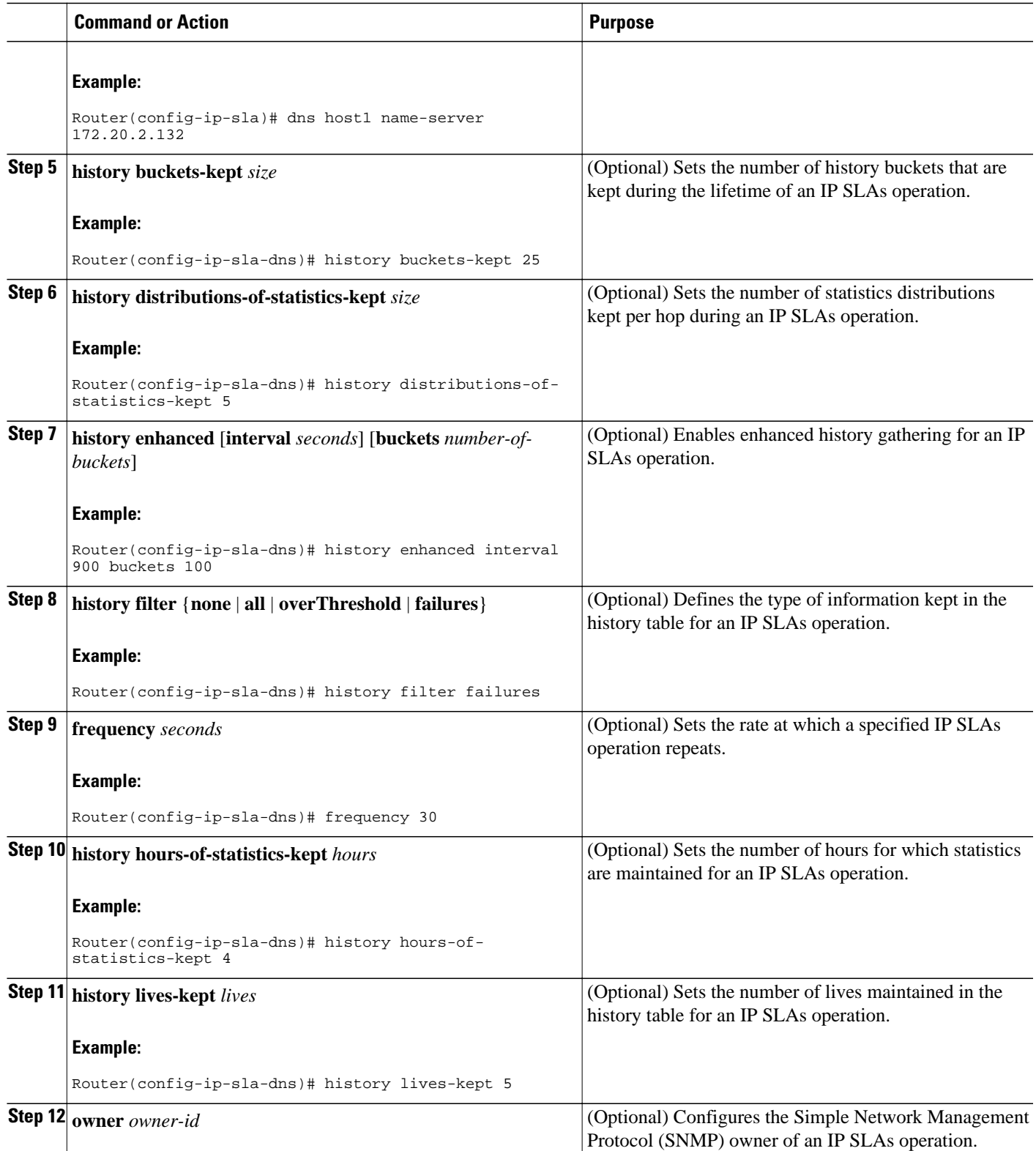

<span id="page-5-0"></span>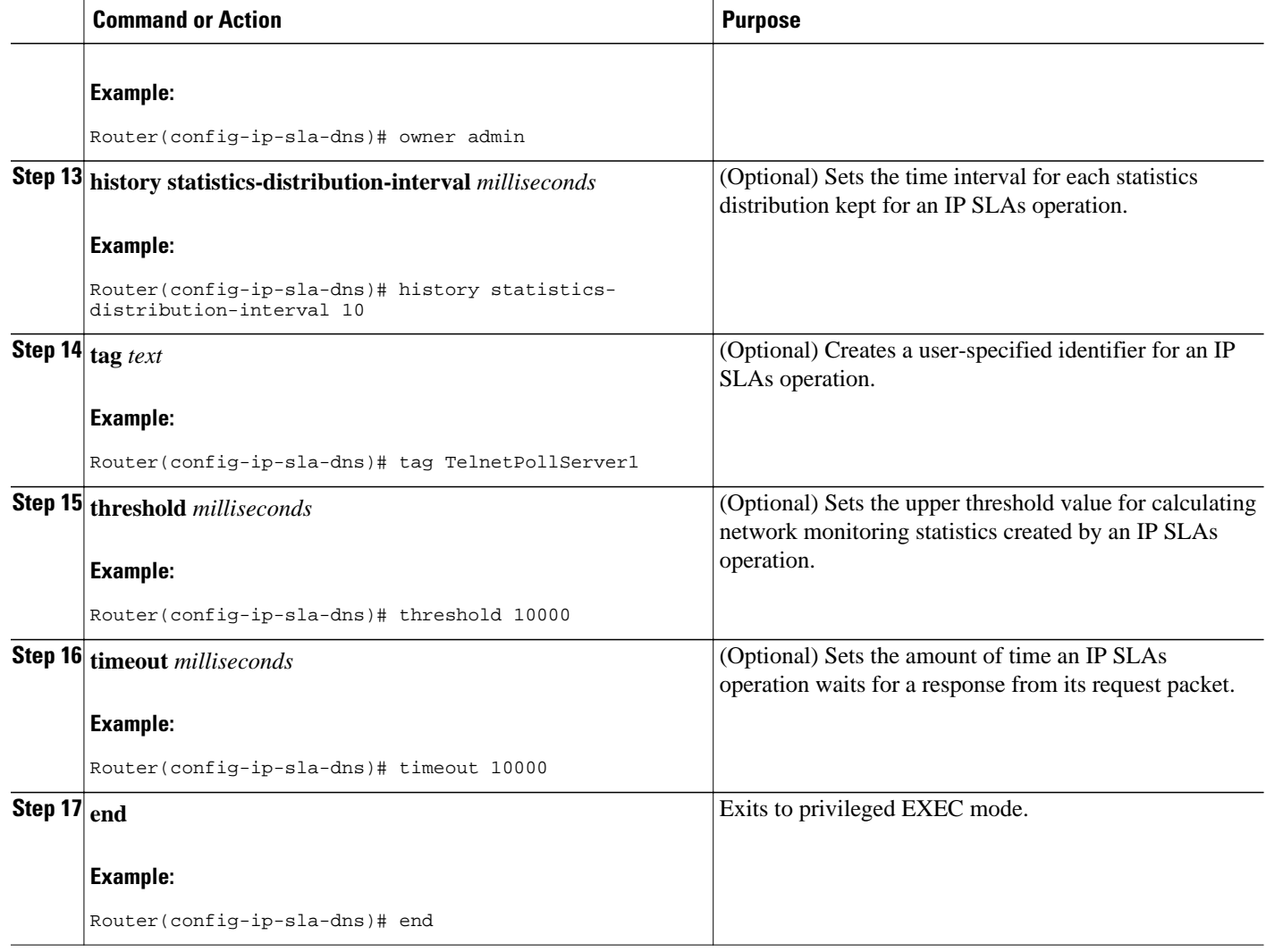

## **Scheduling IP SLAs Operations**

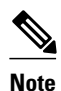

- **Note** All IP SLAs operations to be scheduled must be already configured.
	- The frequency of all operations scheduled in a multioperation group must be the same.
	- List of one or more operation ID numbers to be added to a multioperation group is limited to a maximum of 125 characters, including commas (,).

#### **SUMMARY STEPS**

- **1. enable**
- **2. configure terminal**
- **3.** Do one of the following:
	- **ip sla schedule** *operation-number* [**life** {**forever** | *seconds*}] [**start-time** {*hh* **:** *mm*[**:** *ss*] [*month day* | *day month*] | **pending** | **now** | **after** *hh* **:** *mm* **:** *ss*}] [**ageout** *seconds*] [**recurring**]
	- **ip sla group schedule** *group-operation-number operation-id-numbers* **schedule-period** *scheduleperiod-range* [**ageout** *seconds*] [**frequency** *group-operation-frequency*] [**life**{**forever** | *seconds*}] [**start-time**{*hh:mm*[*:ss*] [*month day* | *day month*] | **pending** | **now** | **after** *hh:mm:ss*}]
- **4. exit**
- **5. show ip sla group schedule**
- **6. show ip sla configuration**

#### **DETAILED STEPS**

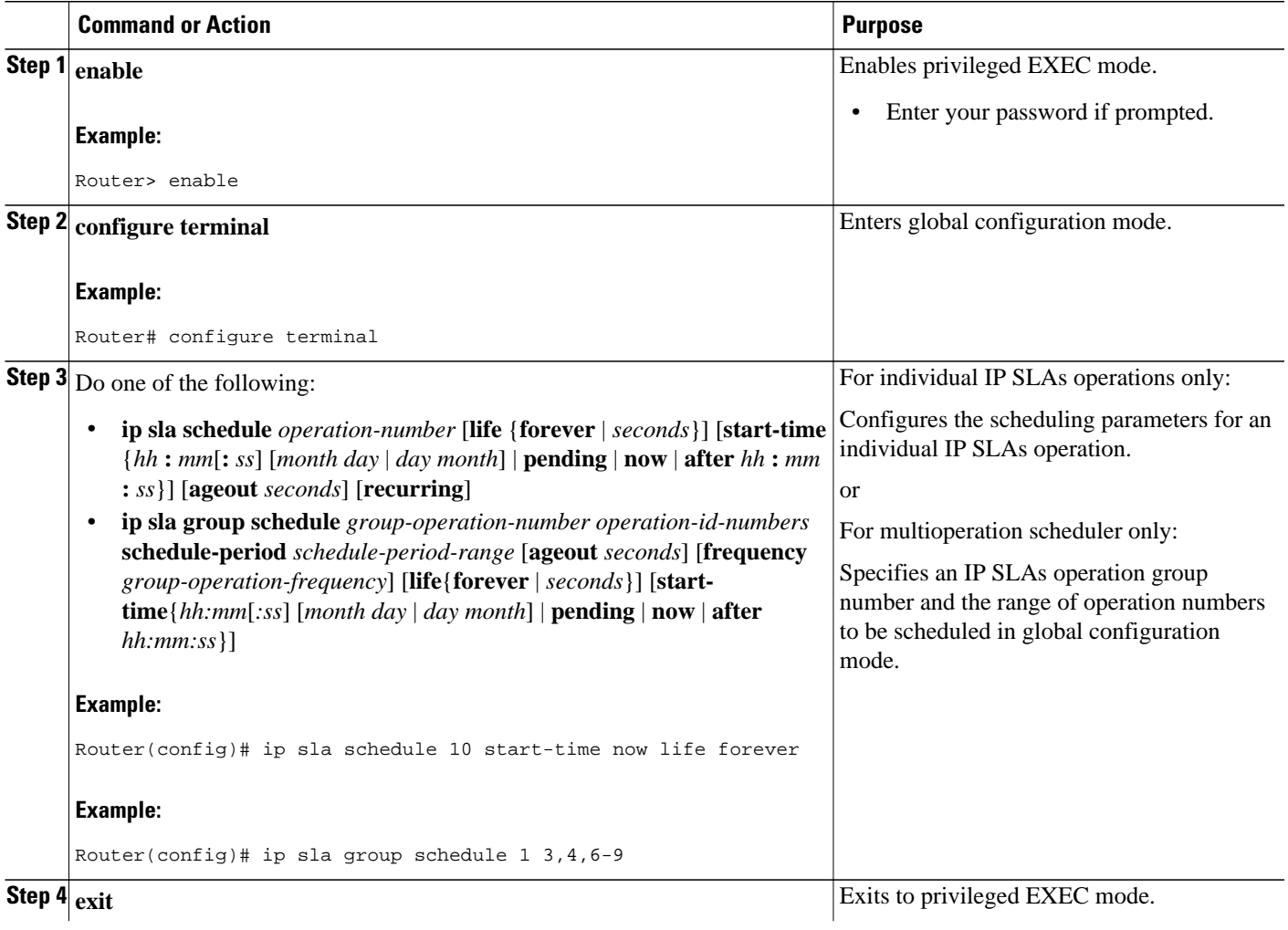

<span id="page-7-0"></span>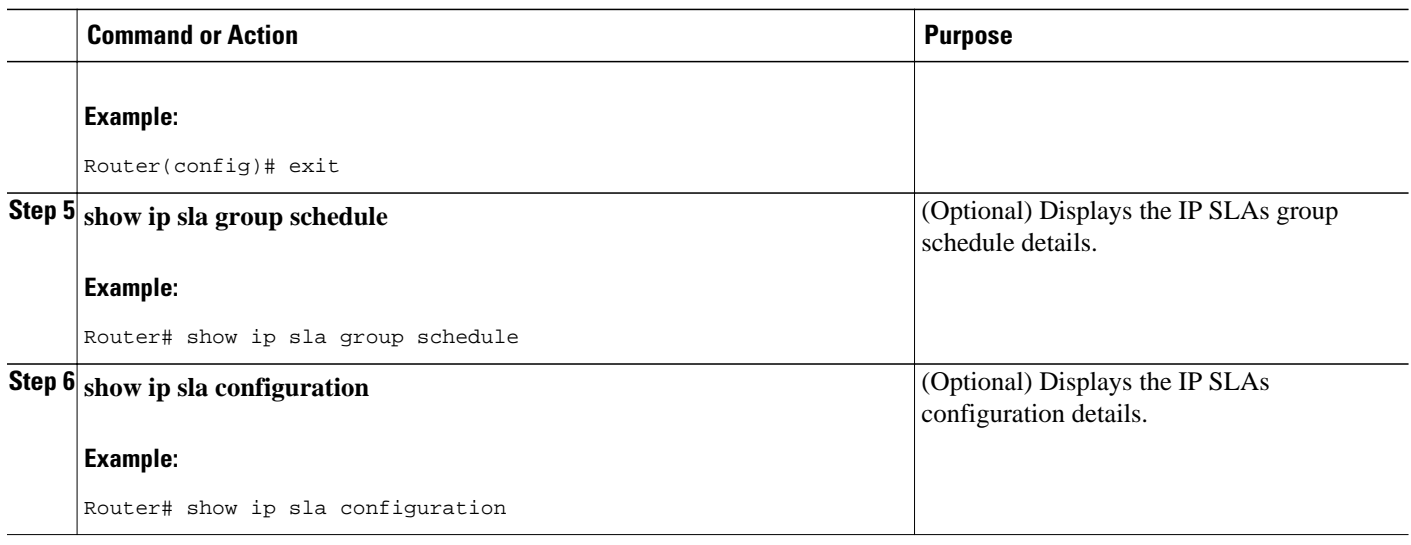

- Troubleshooting Tips, page 8
- What to Do Next, page 8

### **Troubleshooting Tips**

- If the IP SLAs operation is not running and generating statistics, add the **verify-data** command to the configuration of the operation (while configuring in IP SLA configuration mode) to enable data verification. When enabled, each operation response is checked for corruption. Use the **verify-data** command with caution during normal operations because it generates unnecessary overhead.
- Use the **debugipsla trace** and **debug ip sla error** commands to help troubleshoot issues with an IP SLAs operation.

#### **What to Do Next**

To add proactive threshold conditions and reactive triggering for generating traps, or for starting another operation, to an IP SLAs operation, see the "Configuring Proactive Threshold Monitoring" section.

To view and interpret the results of an IP SLAs operation use the **show ip sla statistics** command. Checking the output for fields that correspond to criteria in your service level agreement will help you determine whether the service metrics are acceptable.

# **Configuration Examples for IP SLAs DNS Operations**

• Example Configuring a DNS Operation, page 8

## **Example Configuring a DNS Operation**

The following example shows how to configure a DNS operation from Router B to the DNS server (IP address 172.20.2.132) as shown in the "DNS Operation" figure in the "DNS peration" section. The operation is scheduled to start immediately. In this example, the target address is a hostname and the DNS

<span id="page-8-0"></span>operation will query the DNS server for the IP address associated with the hostname host1. No configuration is required at the DNS server.

#### **Router B Configuration**

```
ip sla 11
 dns host1 name-server 172.20.2.132
 frequency 50
  timeout 8000
 tag DNS-Test
ip sla schedule 11 start-time now
```
# **Additional References**

#### **Related Documents**

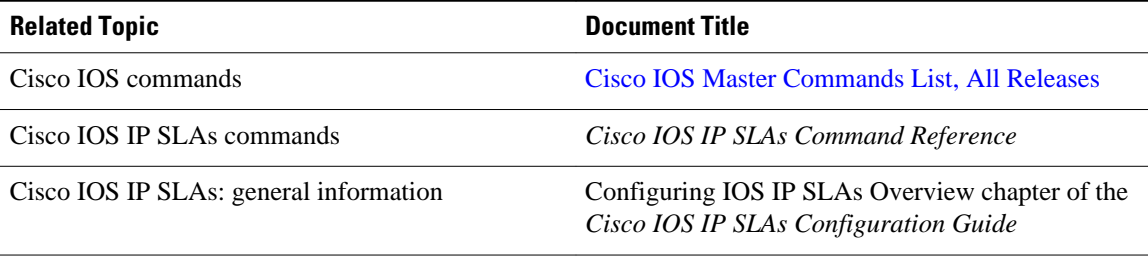

#### **Standards**

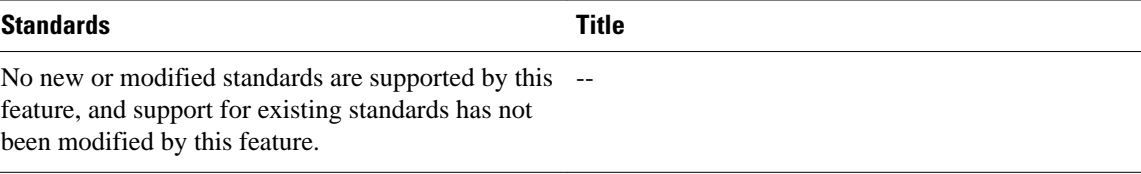

#### **MIBs**

 $\overline{a}$ 

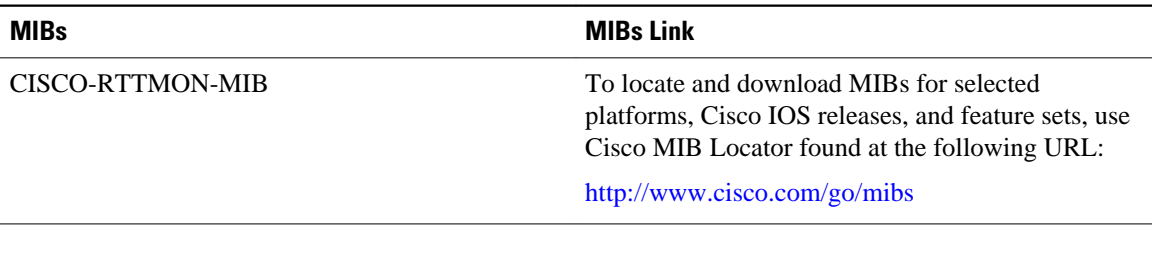

#### **RFCs**

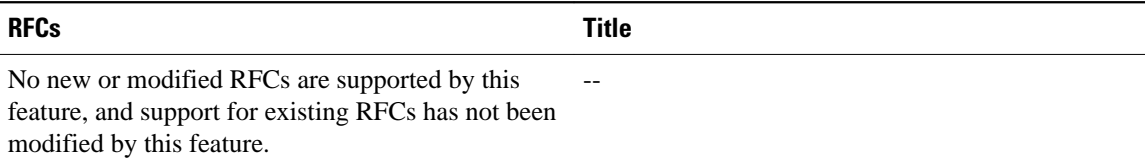

#### <span id="page-9-0"></span>**Technical Assistance**

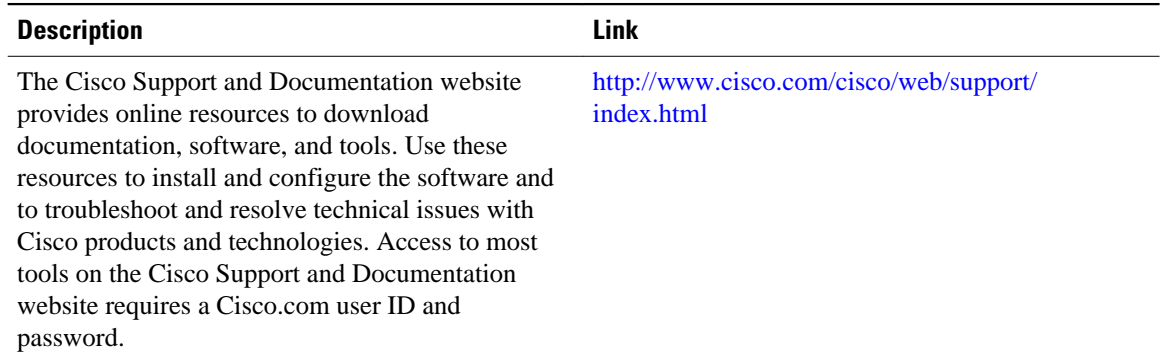

# **Feature Information for IP SLAs DNS Operations**

The following table provides release information about the feature or features described in this module. This table lists only the software release that introduced support for a given feature in a given software release train. Unless noted otherwise, subsequent releases of that software release train also support that feature.

Use Cisco Feature Navigator to find information about platform support and Cisco software image support. To access Cisco Feature Navigator, go to <http://www.cisco.com/go/cfn>. An account on Cisco.com is not required.

| <b>Feature Name</b>   | <b>Releases</b>                                                                       | <b>Feature Information</b>                                                                                                    |
|-----------------------|---------------------------------------------------------------------------------------|----------------------------------------------------------------------------------------------------|
| IP SLAs DNS Operation | 12.2(31)SB2 12.2(33)SRB1<br>12.2(33) SXH 12.3(14) T 15.0(1) S<br>Cisco IOS XE 3.1.0SG | The Cisco IOS IP SLAs Domain<br>Name System (DNS) operation<br>allows you to measure the<br>difference between the time taken<br>to send a DNS request and<br>receive a reply. |

*Table 1: Feature Information for the IP SLAs DNS Operation*

Cisco and the Cisco Logo are trademarks of Cisco Systems, Inc. and/or its affiliates in the U.S. and other countries. A listing of Cisco's trademarks can be found at [www.cisco.com/go/trademarks.](http://www.cisco.com/go/trademarks) Third party trademarks mentioned are the property of their respective owners. The use of the word partner does not imply a partnership relationship between Cisco and any other company. (1005R)

Any Internet Protocol (IP) addresses and phone numbers used in this document are not intended to be actual addresses and phone numbers. Any examples, command display output, network topology diagrams, and other figures included in the document are shown for illustrative purposes only. Any use of actual IP addresses or phone numbers in illustrative content is unintentional and coincidental.